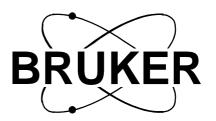

## BSMS/2

# **BSMS/2 Mainframe Technical Manual**

Version 001

Bruker

The information in this manual may be altered without notice.

BRUKER accepts no responsibility for actions taken as a result of use of this manual. BRUKER accepts no liability for any mistakes contained in the manual, leading to coincidental damage, whether during installation or operation of the instrument. Unauthorised reproduction of manual contents, without written permission from the publishers, or translation into another language, either in full or in part, is forbidden.

This manual was written by

Robert Schmid

© December 1999: Bruker AG

CH-8117 Faellanden

P/N: Z31476 DWG-Nr: 1179 001

# **Contents**

| 1   | General Description                 | 5    |
|-----|-------------------------------------|------|
| 1.1 | Introduction                        | 5    |
| 1.2 | Caution                             | 5    |
| 1.3 | Troubleshooting                     | 5    |
| 2   | BSMS/2 Chassis and Buses            | 7    |
| 2.1 | Introduction                        | 7    |
| 2.2 | Installation                        | 8    |
| 2.3 | VMEBus and USERBus                  | 9    |
| 2.4 | Technical Data                      | . 10 |
| 3   | Power Supply Modules                | 11   |
| 3.1 | Introduction                        | . 11 |
| 3.2 | Installation                        |      |
| 3.3 | Troubleshooting                     |      |
| 3.4 | Replacement of a Power Supply Board |      |
| 3.5 | Fuses                               |      |
| 3.6 | Technical Data                      |      |
| 4   | Central Processing Board CPU        | 23   |
| 4.1 | Introduction                        | . 23 |
| 4.2 | Installation                        | . 25 |
| 4.3 | CPU Controller Section              | . 25 |
| 4.4 | CPU Peripheral Section              | . 25 |
| 4.5 | Technical Data                      | . 27 |
| 5   | BSMS Keyboard KBC                   | 29   |
| 5.1 | Introduction                        | . 29 |
| 5.2 | Installation                        |      |
| 5.3 | Keyboard Controller Board           |      |
| 5.4 | Keyboard Display Board              |      |
| 5.5 | Technical Data                      | . 34 |
| 6   | Buses and Wiring                    | 35   |
| 6.1 | Line Modul (DC-Fan)                 | . 35 |
| 6.2 | Chassis wiring                      |      |
| 6.3 | User Bus wiring                     |      |
| 7   | BVT                                 | 43   |
| 7.1 | BVT and BVT-Supply                  | . 43 |
| 7.2 | Assembling Instructions             |      |
| 8   | Schemata                            | 47   |
| 8.1 | Power supply PSB1 place plan        | . 47 |

| 8.2 | Power Supply PSB2 place plan | 4  |
|-----|------------------------------|----|
| 8.3 | Variant Scheme PSB1 / PSB2   | 49 |

# **General Description**

1

Introduction 1.1

This manual describes the basic system of the BSMS/2 (Bruker Smart Magnet control System). The mainframe is a modular system providing slots for functional boards to be plugged in.

The BSMS consists of the following hardware:

- 1. One chassis with VME- and User-Bus and line module.
- 2. Two power supply modules.
- 3. One CPU.
- 4. One BSMS keyboard (optional).
- 5. Optional BSMS/2 function boards (e.g., SCB, SLCB,...).

The chassis and buses, power supply modules, CPU, and keyboard are discussed in this manual. The optional BSMS/2 function boards are discussed in additional manuals (e.g., Shim Manual, Sample and Level Manual,...).

Caution 1.2

When turning on the mains switch, the load can cause an excessive start-up current, which saturates the transformer. The primary current will then exceed the fuse value. To prevent this from happening, a negative temperature coefficient resistor (NTC) is introduced in the primary path. The NTC limits the primary current in the start-up phase, but once the unit is in the normal "on" condition, the NTC is warmed up and does not limit the current.

N.B.: Turning the mains switch off and on repeatedly will blow the mains fuse.

#### Troubleshooting 1.3

All voltages can be checked via the corresponding LED's on the front of the boards, visible from the front of the BSMS/2 chassis (see Corresponding operation indictor LED's on page 20). Note, however, that the LED's only indicate whether power is present or not. For troubleshooting the power supply modules please see Troubleshooting on page 16.

An error on the CPU or BSMS keyboard is indicated by an error message on the BSMS keyboard and by the error LED on the CPU. The error message has the format: *E*: "Error number" *CPU*\_ or *KBC*\_ "Error Text" *press* 'STD BY'. For example, *E:1 KBC*\_ RS timeout. press 'STD BY'.

#### **General Description**

The following steps may be helpful in troubleshooting such an error:

- 1. Refer to the installation guide and verify that the installation was done correctly.
- 2. Check the power supplies to verify that all the power LED's (green) are lit. The ready LED on the CPU should either be lit or blinking. The ready LED's on the BSMS/2 function boards should be lit. If this is not the case check the power supply modules (see Troubleshooting on page 16).
- 3. Start the BSMS/2 Service Tool ([bsms] in UNIX).
- 4. In the service tool submenus [6] 'board functions CPU...' and [C] 'board functions Keyboard...' there are functions for debugging the CPU and keyboard, respectively.

## BSMS/2 Chassis and Buses 2

Introduction 2.1

The BSMS/2 (Bruker Smart Magnet control System / 2) chassis consists of two 19"-racks called front - and back rack. These are shown in Figure 1. The front rack has 16 slots (shown in Figure 2) for boards the size of extended Eurocards. These boards are plugged on to the backplane, which contains two bus systems: a standard VMEBus and a deddicated USERBus (shown in Figure 3). The front rack can house 14 boards with VME-Bus interfaces and 2 boards with USER-Bus connections only. The back rack houses the power supplies and the pneumatic module.

Above the front rack there is the line module which contains:

- 1. The mains switch with line filter and fuses.
- 2. Five fans to actively cool the BSMS/2.

Figure 1: Front and Back Racks in the BSMS/2

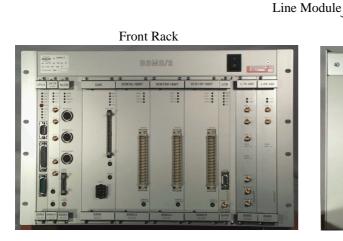

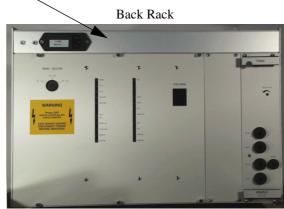

#### **BSMS/2 Chassis and Buses**

Figure 2: Slots in the BSMS/2 (Front View)

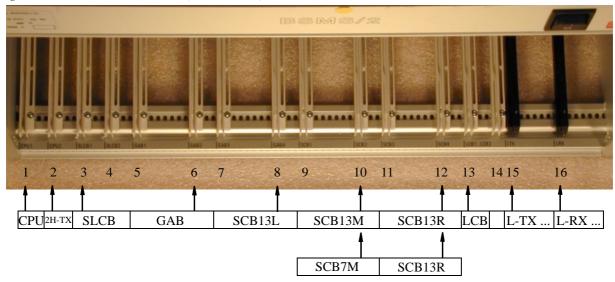

Installation 2.2

There are no special requirements for installation.

Figure 3: Backplane of the BSMS/2 (Front View)

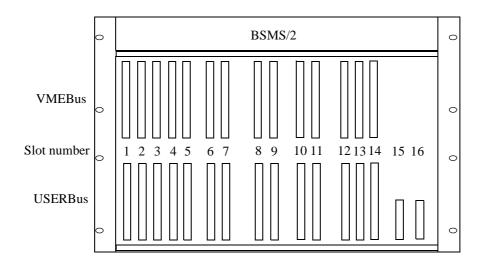

VMEBus 2.3.1

The VMEBus is a 14 slot A16/A24 D16 board corresponding to the VME standard.

USERBus 2.3.2

The USERBus is designed to route all function specific signals and power supplies to the appropriate boards or modules. It contains the frame ground point of the BSMS. The DGND, AGND and GND24 are connected via an inductor (L1) to the frame ground (for DGND, AGND, and GND24, see also Overview of the Power Supplies (Part One) on page 12).

#### **BSMS/2 Chassis and Buses**

Technical Data 2.4

Table 1. Technical Data of the BSMS/2 Chassis

| BSMS/2 Chassis |              |        |    |                                                                                                    |  |
|----------------|--------------|--------|----|----------------------------------------------------------------------------------------------------|--|
| General        | Height       | 310    | mm | Dimensions for the chassis.                                                                                    |  |
|                | Width        | 485    | mm |                                                                                                    |  |
|                | Depth        | 482    | mm |                                                                                                    |  |
|                | Weight       | 32     | kg | For chassis equipped with 1×CPU,<br>1×SLCB, 2×SCB, 1×LCB, 1×L-TX,<br>1×L-RX, PSB1, PSB2 and 1×PNK -<br>module. |  |
| Front          | Board height | 233.35 | mm |                                                                                                    |  |
| Rack           | Board length | 220    | mm |                                                                                                    |  |
| Back           | Board height | 277.8  | mm |                                                                                                    |  |
| Rack           | Board length | 160    | mm |                                                                                                    |  |

Table 2. Technical Data of the Line Module

| Line Module |   |   |          |  |  |
|-------------|---|---|----------|--|--|
| Mains Fuse  | 5 | A | time lag |  |  |

Mains - Selector

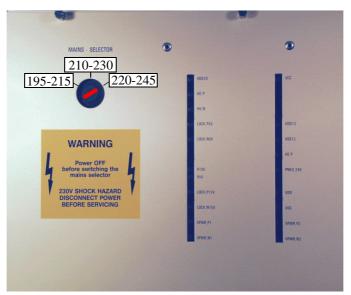

# **Power Supply Modules**

3

Introduction 3.1

The power requirements of the BSMS/2 are met by two modules PSB1 and PSB2 in the back rack. The transformer is fixed on the left wall of the rack. Wiring has been reduced to a minimum.

The mains power is switched by the mains switch, located in the line modul. With the mains selector it is possible to set primary inputs of transformator on 195-215 VAC, 210-230 VAC, or 220-245 VAC. (see Primary Voltage Selection Switch on page 14).

PSB1 and PSB2 are supplied directly from the secondary side of the transformator which generates 20 galvanically isulated voltages. PSB1 and PSB2 provide their DC outputs via J18 and J19 directly to the backplane.

#### Grounding:

The power supply is constructed so that the different BSMS/2 function elements (SCB, SLCB, LCB,...) have individual, electrically separate power sources. These have to be connected at designated positions (see Overview of the Power Supplies (Part One) on page 12), thus allowing the different grounds to be joined together.

Figure 4: Power Supply Modules in the BSMS/2 (Back View)

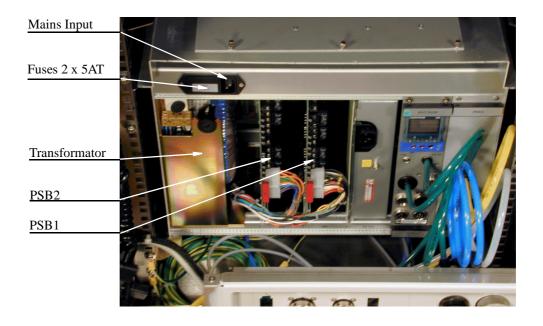

#### **Power Supply Modules**

Figure 5: Overview of the Power Supplies (Part One) Part One

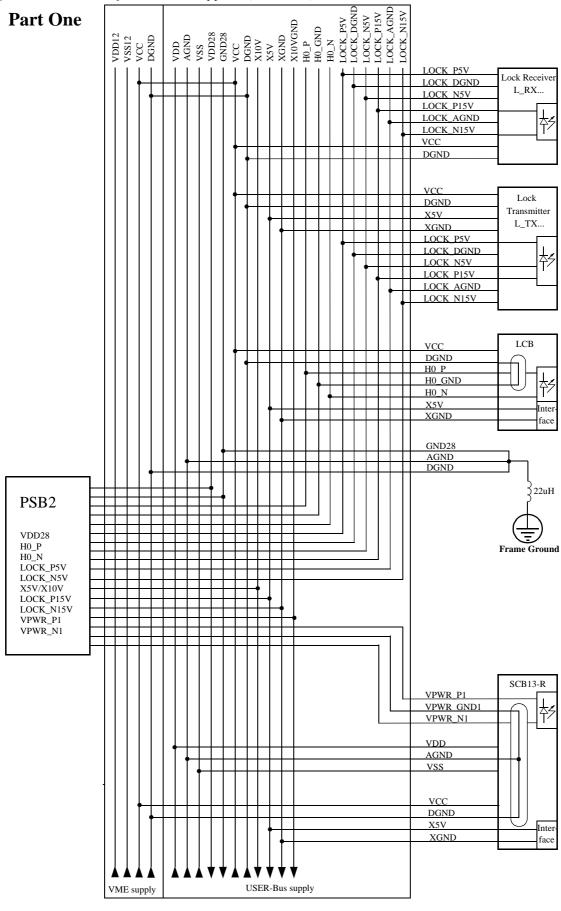

VME supply USER-Bus supply **Part Two** VPWR\_P2 VPWR GND2 VPWR\_N2 VDD SCB7/13-M AGND VSS SCB13-L VCC DGND X5V Inter XGND face Inter PSB1 face VCC GAB VDD12 VSS12 HE\_P PNEU\_24V Inter VDD VSS VPWR\_P2 VPWR\_N2 VCC DGND VPWR\_P2 VPWR\_GND2 VPWR\_N2 -15V PSB\_VTCB VDD12 VDD AGND VDD VSS AGND VCC **DGND** Inhibit HE P Heliu Helium Sensor HEAT\_P for HE GND Circu AC/DC HEAT GND PNEU 24V Supply VCC PNEU GND DGND X5V nter XGND face HEAT\_P BVT i.e. HEAT\_GND VCC 2H-TX DGND DGND X5V X5V XGND RCB XGND PNEU 24V PNEU\_GND VDD28 GND28 VDD28 VDD AGND VSS CPU VCC DGND Pneumatic VDD24 Module PNK.. GND24 VCC DGND VDD AGND VSS PNEU\_24V PNEU GND BSMS Keyboard VDD12 VSS12 X10V Inter face PNEU\_24V PNEU\_GND HE\_P HE\_GND VPWR\_N2 VPWR\_GN2 VPWR\_CN2 -VDD - AGND - VSS - VDD28 - CGND28 - CGND28 - VCC - DGND - X10V - X5V - X5V - X5V - X10VGND - X10VGND - VDD - X10VGND - VDD - VDD - V VDD12 VSS12 VCC DGND Computer

Figure 6: Overview of the Power Supplies (Part Two)

Installation 3.2

To install the power supply modules please follow the guide below, making sure to do each step in the order given.

#### Make sure that the mains cable is disconnected!

1. Check that the primary voltage selection switch is in the optimal position (see the sticker on the back side of the power supply module):

To avoid excessive power dissipation in the power modules, the primary voltage can be adapted by the primary voltage selection switch (shown in Figure 7). Use a coin or a screwdriver to access the switch. Generally, the primary voltage selection switch should be set to the matching range; however, if the mains power is weak, the next lower range should be chosen despite the greater power dissipation in the power supply modules.

#### For Example:

230 V stable mains power  $\Rightarrow$  220-245VAC position.

230 V unstable mains power  $\Rightarrow$  210-230VAC position.

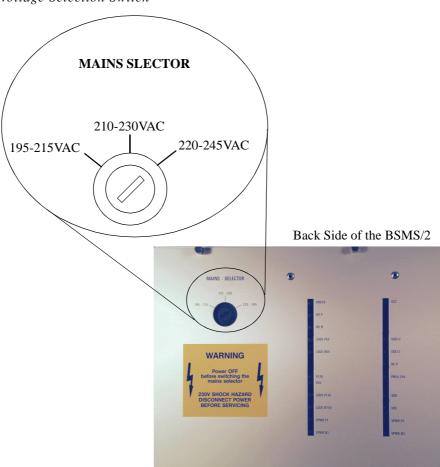

Figure 7: Primary Voltage Selection Switch

Figure 8: PSB replacement

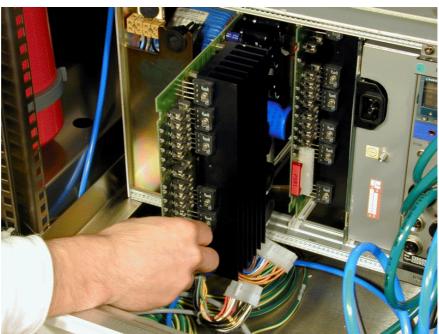

- 2. Insert the power supply modules into the rack from the rear (PSB1 right, PSB2 left) and connect them with the AC-plugs.
- 3. Re-mount the cover plate.
- 4. Insert the BSMS/2 CPU into SLOT 1 (far left of front rack). Connect the BSMS keyboard to the CPU.
- 5. Plug in the mains cable and turn on the BSMS/2.
- 6. All voltage LED's on the power supply modules and on the CPU should now be lit and the BSMS keyboard should run (the display should read 'Stand By').
- 7. In case of a problem, switch off the power supply and check the fuses (see also Troubleshooting on page 16).

- 1. First check if one of the PSB LED's is not lit. If so, look at the two fans above the power supply modules. If one of them doesn't run, that could be the cause for an overheat protection of voltage regulator. In this case the fuse doesn'thave to be blown. (For fan replacement see Figure 8)
- 2. Switch the BSMS/2 of and disconect the mains power cable.
- 3. Verify that the primary voltage selection switch on the power supply module is in the correct position (see Installation on page 14).
- 4. Open the cover plate and replace the fuse corresponding to the LED that dosn't light. (For further informations see Fues 3.4)
- 5. Now connect the mains power cable, turn on the mains switch and see if the LED lights.
- 6. If the same fault occurs again plug out all modules in the front and back rack on which the defective supply is used (see Figure 5 and 6). Replace the fuse (Step 1 to 4). Switch on the mains and if still a LED dosn't light the defect is locatated on this PSB. Otherwise plug in the first module and switch on the mains switch. Check the LED's and continue with the next module until a module causes the DC interruption. The defectiv part is located and has to be replaced by the BRUKER Troubleshooter.
- 7. Change a fan.

Figure 9: Fan replacement 1

Disconnect all cables on front side of the BSMS/2 and pull it out of the cabinet.

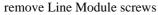

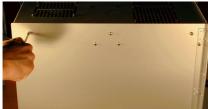

solder out the two wires

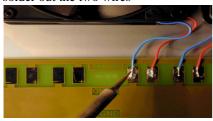

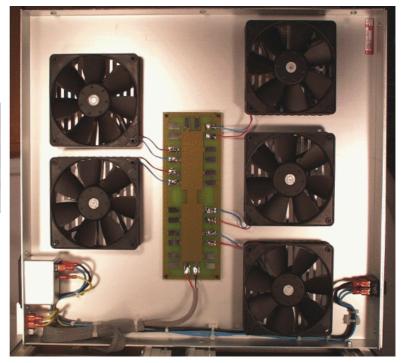

Figure 10: Fan replacement 2

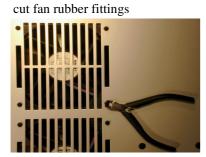

get a fan repair set

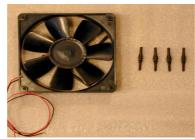

fix the rubber fittings

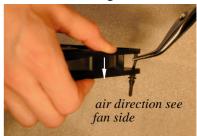

fan with rubber fittings

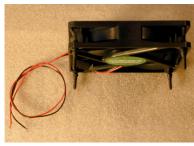

place the fan wire side to the solderpads

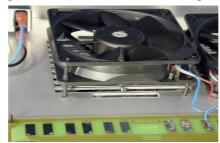

solder the wires red => + black or blue => -

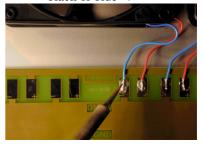

pull rubber fittings till they snap in cut the rubber fittings

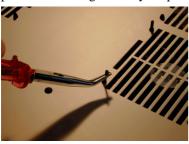

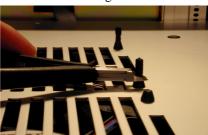

fix the line module screws

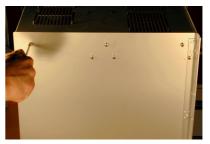

Replacement of a Power Supply Board

3.4

## **Power Supply Modules**

Figure 11: Replacement step by step

Loosen the four screws and remove the cooling air channel.

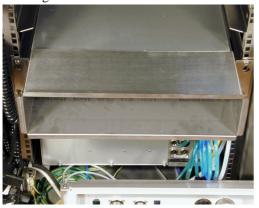

Pull the BSMS/2 approximately 15cm (6 inch) out of the cabinet.

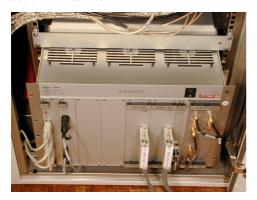

Disconnect the two AC-connectors.

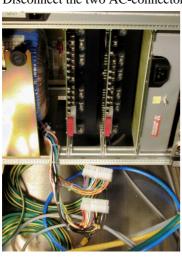

Remove all eight screws of the BSMS/2 rack.

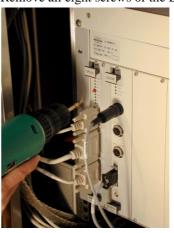

Make shure that the mains switch is turned off and the mains cable is pluged out!

Then remove the back pannel.

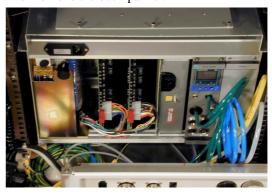

Exchange the defective power supply module.

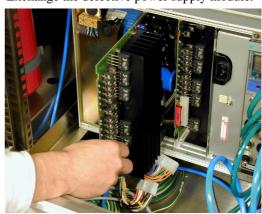

Fuses 3.5

Open the backpanel of the BSMS/2. The fuses are located on each PSB behind the corresponding LED's. To exchange a fuse, it is not necessary to plug out the PSB. The DC-supply names are printed on the backpanel. For ratings of the fuses refer to Figure 11.

Figure 12: Fuse replacement

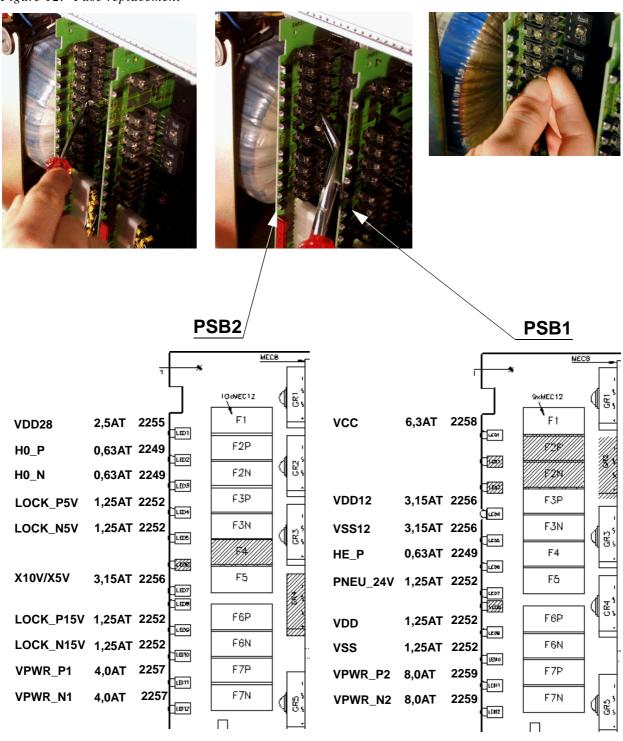

## **Power Supply Modules**

Table 3. Corresponding operation indictor LED's

| Power Supply<br>Board | PSB Voltage (LED) | Operation Indicator (LED)                                              |  |  |
|-----------------------|-------------------|------------------------------------------------------------------------|--|--|
| PSB1                  | HE_P              | SLCB (HE_30V)                                                          |  |  |
| PSB1                  | VDD               | CPU (+/-15V)                                                           |  |  |
| PSB1                  | VSS               | CPU (+/-15V)                                                           |  |  |
| PSB2                  | X10V & X5V        | CPU (X5V)                                                              |  |  |
| PSB1                  | PNEU_24V          | SLCB (PNEU_24V)                                                        |  |  |
| PSB2                  | VDD28             | CPU (VDD24)                                                            |  |  |
| PSB1                  | VDD12             | CPU (+/-12V)                                                           |  |  |
| PSB2                  | VSS12             | CPU (+/-12V)                                                           |  |  |
| PSB2                  | H0_P              | LCB (+15V, +5V)                                                        |  |  |
| PSB2                  | H0_N              | LCB (-15V)                                                             |  |  |
|                       |                   | L-RX (+/– 15V, L-PWR),<br>L-TX (L-PWR)                                 |  |  |
| PSB2                  | LOCK_N15V         | L-RX (+/- 15V, L-PWR)                                                  |  |  |
| PSB2                  | LOCK_P5V          | L-TX (+/- 5V)                                                          |  |  |
| PSB2                  | LOCK_N5V          | L-TX (+/- 5V, L-PWR)                                                   |  |  |
| PSB1                  | VCC               | READY and ERROR LED's on all boards. If none are lit, VCC is defective |  |  |
| PSB2                  | VPWR_N1           | SCB R in SLOT 12 (VPWR_VSS)                                            |  |  |
| PSB2                  | VPWR_P1           | SCB R in SLOT 12 (VPWR_VDD)                                            |  |  |
| PSB1                  | VPWR_P2           | GAB, SCB L, M in SLOT 6, 8, 10 (VPWR_VDD)                              |  |  |
| PSB1                  | VPWR_N2           | GAB, SCB L, M in SLOT 6, 8, 10 (VPWR_VSS)                              |  |  |

Technical Data 3.6

Regulated and non-regulated voltages are shown in Table 4 and Table 5, respectively. The following notes are applicable to both tables.

- 1. Voltages were measured with a true RMS DVM. The voltage ripple was determined with an oscilloscope and so gives an approximate value.
- 2. The rated load was simulated by a resistor.

**Table 4. Regulated Voltages** 

| Voltage<br>Name | Reference point | Voltage at rated load | Current at rated load | Voltage<br>ripple |
|-----------------|-----------------|-----------------------|-----------------------|-------------------|
| VCC             | DGND            | 5 +/- 0.1 V           | 5.0 A                 | 20 mV             |
| VDD12           | DGND            | 12 +/- 0.7 V          | 2.5 A                 | 30 mV             |
| VSS12           | DGND            | -12 +/- 0.7 V         | 2.5 A                 | 30 mV             |
| H0_P            | H0_GND          | 29.5 +/- 1.8 V        | 0.5 A                 | 20 mV             |
| H0_N            | H0_GND          | -29.5 +/- 1.8 V       | 0.5 A                 | 20 mV             |
| LOCK_P15V       | LOCK_AGND       | 15 +/- 0.6 V          | 1.0 A                 | 20 mV             |
| LOCK_N15V       | LOCK_AGND       | -15 +/- 0.6 V         | 1.0 A                 | 20 mV             |
| LOCK_P5V        | LOCK_DGND       | 5 +/- 0.25 V          | 1.0 A                 | 20 mV             |
| LOCK_N5V        | LOCK_DGND       | -5 +/- 0.25 V         | 1.0 A                 | 20 mV             |
| VDD             | AGND            | 15 +/- 0.6 V          | 1.0 A                 | 20 mV             |
| VSS             | AGND            | -15 +/- 0.6 V         | 1.0 A                 | 20 mV             |
| VDD28           | VDD28           | 27.8 +/- 1.1V         | 2.0 A                 | 20mV              |
| X5V             | XGND            | 5 +/- 0.3 V           | 1.0 A                 | 20 mV             |

## **Power Supply Modules**

**Table 5. Non-Regulated Voltages** 

(Mains voltage: 230 VAC, Primary Voltage Selection Switch Position: 220-245)

| Voltage<br>Name | Reference point | Voltage at rated load | Current at rated load | Voltage ripple (mV) |
|-----------------|-----------------|-----------------------|-----------------------|---------------------|
| VPWR_P1         | VPWR_GND1       | 20 - 24 V             | 3.5 A                 | 800                 |
| VPWR_N1         | VPWR_GND1       | 20 - 24 V             | 3.5 A                 | 800                 |
| VPWR_P2         | VPWR_GND2       | 20 - 25 V             | 6.0 A                 | 1000                |
| VPWR-N2         | VPWR_GND2       | 20 - 25 V             | 6.0 A                 | 1000                |
| HE_P            | HE_GND          | 35 - 42 V             | 0.4 A                 | 1000                |
| PNEU_24V        | PNEU_GND        | 21 - 27 V             | 1.0 A                 | 1500                |
| X10V            | X10VGND         | 8.5 - 11.5 V          | 1.5 A                 | 800                 |

# Central Processing Board CPU

4

Introduction 4.1

The CPU/3 is a BSMS/2 subsystem. It plays a central role in the overall operation of the BSMS/2. First, it relates all messages from the computer or BSMS keyboard to the corresponding board (i.e., it serves as the master of the VMEbus). Second, it manages all functions in which more than one board are involved (i. e., autoshim,...).

The CPU is always located in the left-most slot 1 of the BSMS front rack as shown in Figure 13.

Figure 13: BSMS/2 CPU/3

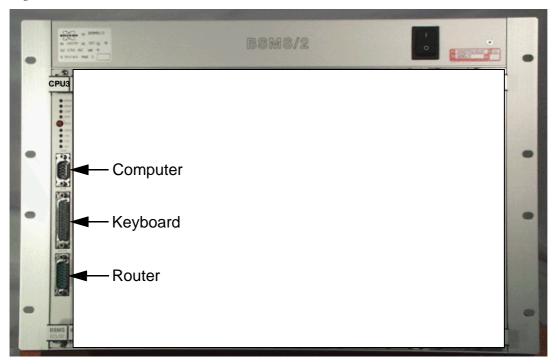

## **Central Processing Board CPU**

Figure 14: CPU Block Diagram

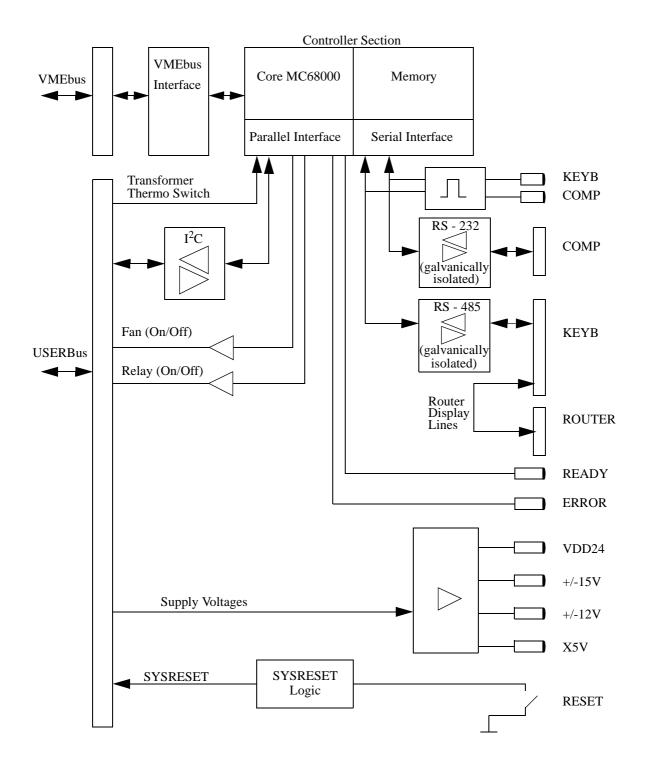

24

Installation 4.2

To install the CPU please follow the guide below, making sure to do each step in the order given. No hardware adjustments are necessary for the CPU! However, PLEASE NOTE that if you exchange the CPU, stored parameters for all boards will be lost. Thus, adjustments and configurations for all boards will need to be redone. So if you replace a board do it by the helpful SERVICE features of the BSMS Tool 2.0 and later. Doing this, the whole configuration will be saved on the computer and then reloaded to the new CPU (see BSMS Service Tool: Service).

- 1. Insert the CPU into SLOT 1 of the BSMS. Tighten the restraining screws.
- 2. Connect the RS232 cable (standard 9 pin connector cable 1:1, 22885). Also connect the BSMS keyboard and router display cable (22887, 22886), if appropriate.
- 3. Switch on the BSMS. After one second, check that all green LED's except the COMP and KEYB on the front of the CPU are lit or blinking. No error LED's should be lit.
- 4. Check the software version with the BSMS Service Tool and download the new software if necessary.

#### **CPU Controller Section**

4.3

The Controller Section on the BSMS/2 CPU/3 consists of the single chip microcontroller MC68306. The MC68306 is an integrated processor containing an MC68EC000 core and parallel and serial interfaces. The VMEbus interface on the BSMS/2 CPU/3 is realised with a programmable device and some ABT drivers.

Apart from the memory needed to run the firmware on the CPU there is a part of memory which enables the whole BSMS/2 configuration to be saved non-volatile. The application software runs on a real time operating system and can be downloaded via the serial link to the computer (see BSMS/2 Service Tool Manual).

#### **CPU Peripheral Section**

4.4

The Peripheral Section handles all the BSMS/2 special interfaces on the CPU/3.

The following funtions are supported:

- 1. One galvanically isolated RS232 interface for the serial link with the computer.
- 2. One galvanically isolated RS485 interface for the serial link with the BSMS keyboard.
- 3. A display of the traffic from the RS232 and RS485.
- 4. One I<sup>2</sup>C interface for global use in the BSMS.
- 5. A display of the supply voltages for the keyboard and VMEbus, and of the general purpose supply voltages.
- 6. System reset logic and source for the global hardware reset (SYSRESET). A reset on the CPU automatically resets all the boards but not vice versa. Only the BSMS keyboard cannot be reset. Instead, it displays an error message and after a few seconds boots automatically.

## **Central Processing Board CPU**

- 7. Supervision of the transformer temperature. The thermoswitch of the BSMS transformer is monitored by the CPU. Should the transformer overheat, an alarm sounds and an error message appears on the BSMS keyboard.
- 8. Different options such as fan control and programmable relay control.

Technical Data 4.5

Table 6. Technical Data of the CPU Controller Section

| CPU Controller Section |                  |                    |       |                                            |  |  |
|------------------------|------------------|--------------------|-------|--------------------------------------------|--|--|
|                        |                  | BSMS<br>CPU/3      |       |                                            |  |  |
| Features               | Processor        | MC68306            | Type  |                                            |  |  |
|                        | Clock            | 16                 | MHz   |                                            |  |  |
|                        | SRAM             | 1                  | MB    |                                            |  |  |
|                        | EPROM            | 256                | kByte | boot PROM                                  |  |  |
|                        | EEPROM           | -                  | kByte | non-volatile memory                        |  |  |
|                        | FLASH            | 1                  | MB    | non-volatile memory                        |  |  |
|                        | Timer            | 1                  | Units |                                            |  |  |
|                        | Real Time Clock  | -                  | Units |                                            |  |  |
|                        | VMEbus interface | A24/A16,<br>D8/D16 | Type  |                                            |  |  |
|                        | Option I/O       | -                  | TTL   | General purpose I/O under software control |  |  |
|                        | Expansion Port   | 2                  | Units | General purpose port<br>for CPU expansion  |  |  |

## **Central Processing Board CPU**

5

Introduction 5.1

The BSMS keyboard is a special input/output device which allows the user quick and easy access to the spectrometer parameters that are controlled by the BSMS/2. This chapter describes only technical details of the keyboard. General instructions for the use of the BSMS keyboard may be found in the BSMS User's Manual.

Within the BSMS keyboard are the keyboard controller board and the keyboard display board. The keyboard controller board controls the keyboard display board, on which are placed the keys, LED's, and alphanumeric display. The router display is generally controlled by the router display controller; however, all router display functions can be operated from the keyboard controller board. This is particularly useful for the display test.

Figure 15: Layout of the BSMS Keyboard (Version BOSS)

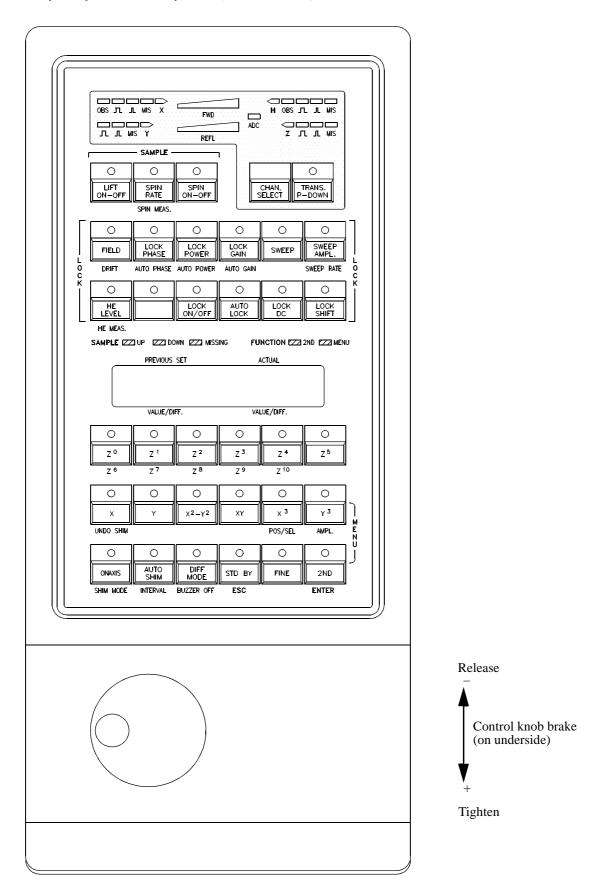

Figure 16: Layout of the BSMS Keyboard (Version HR-20)

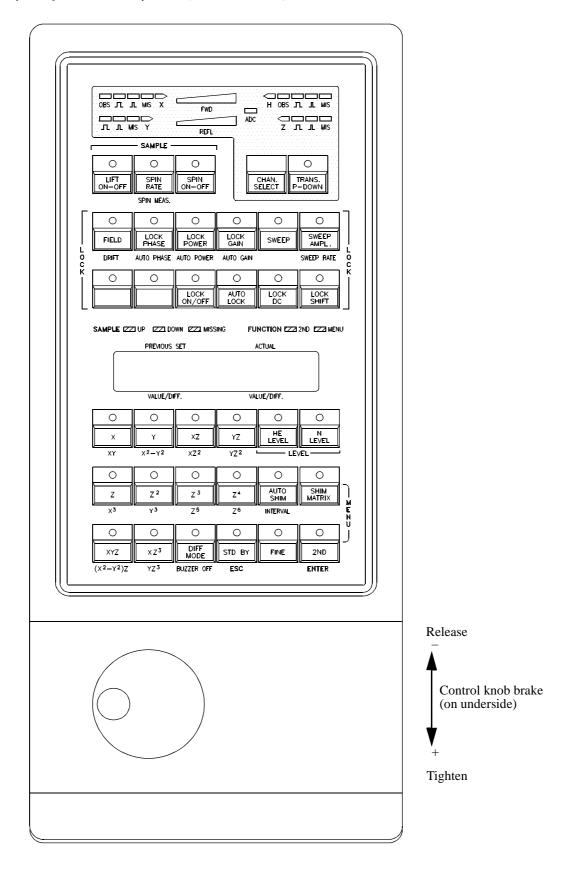

Figure 17: BSMS Keyboard Block Diagram

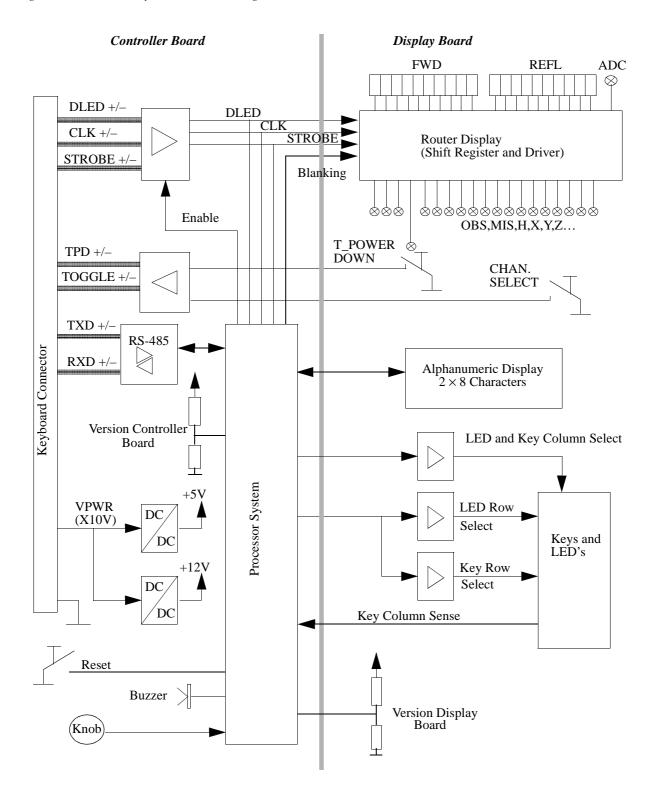

Installation 5.2

To install the keyboard please follow the guide below, making sure to do each step in the order given. No hardware adjustments are necessary for the BSMS keyboard!

- 1. Connect the BSMS keyboard to the CPU using a standard 25 pin cable (22887).
- 2. Switch on the BSMS. Check that the messages 'Booting' and afterwards 'Connecting...' appear on the keyboard display. After approximately one second, also verify that the green KEYB LED on the CPU is blinking. No error LED's on the CPU should be lit and no error message from the keyboard (KBC) should appear on the display.
- 3. Check the software version with the BSMS Service Tool and download the new software if necessary.

#### **Keyboard Controller Board**

5.3

The keyboard controller board is located in the bottom of the BSMS keyboard. It is a processor system built around a 80C535 micro-controller. The application software runs on a real time operating system and can be downloaded via the serial link with the CPU (see BSMS Service Tool Manual). The control knob and the keyboard display board are connected to the keyboard controller board.

#### **Keyboard Display Board**

5.4

All keys, LED's with drivers, and the  $2 \times 8$  alphanumeric display of the BSMS keyboard are placed on the keyboard display board. It is connected with the keyboard controller board by a 64 wire flat cable.

Technical Data 5.5

Table 7. Technical Data of the BSMS Keyboard

| BSMS Keyboard  |               |                      |      |                 |  |  |
|----------------|---------------|----------------------|------|-----------------|--|--|
| Power          | Input Voltage | 911                  | V    |                 |  |  |
| Supply         | Input Current | 240                  | mA   | In Standby Mode |  |  |
|                |               | 1.2                  | A    | Displaytest     |  |  |
| Serial<br>Link | Level         | RS485 (differential) |      |                 |  |  |
|                | Baudrate      | 9600                 | Baud |                 |  |  |
|                | Data Bit      | 8                    |      |                 |  |  |
|                | Parity        | none                 |      |                 |  |  |
|                | Stop Bit      | 1                    |      |                 |  |  |
|                | Start Bit     | 1                    |      |                 |  |  |

# **Buses and Wiring**

Line Modul (DC-Fan)

6.1

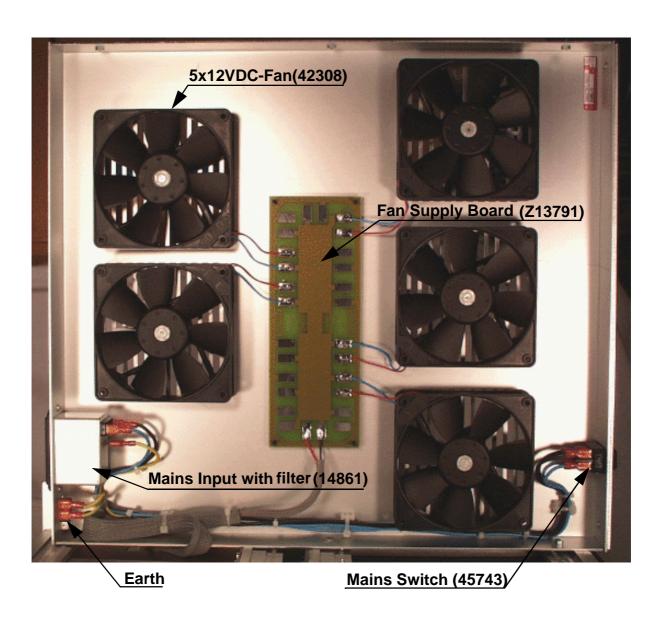

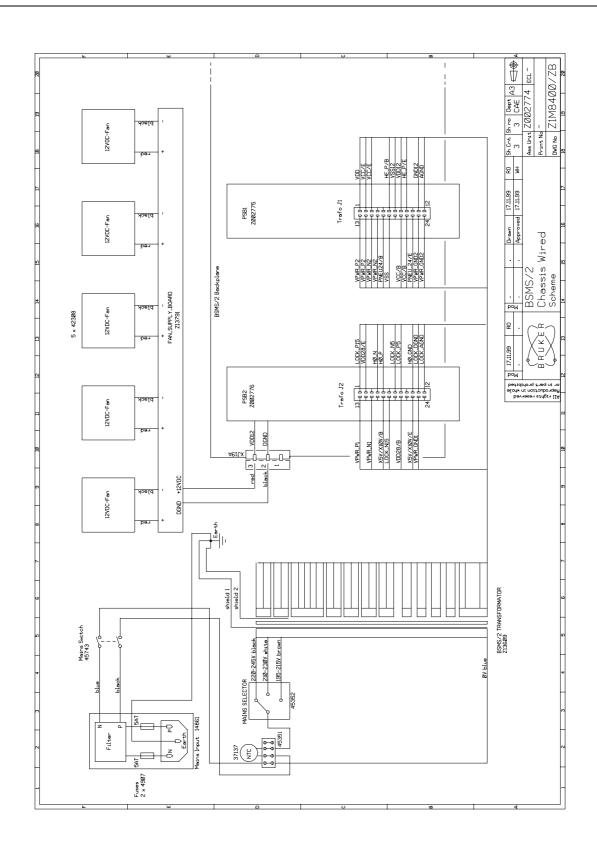

User Bus wiring 6.3

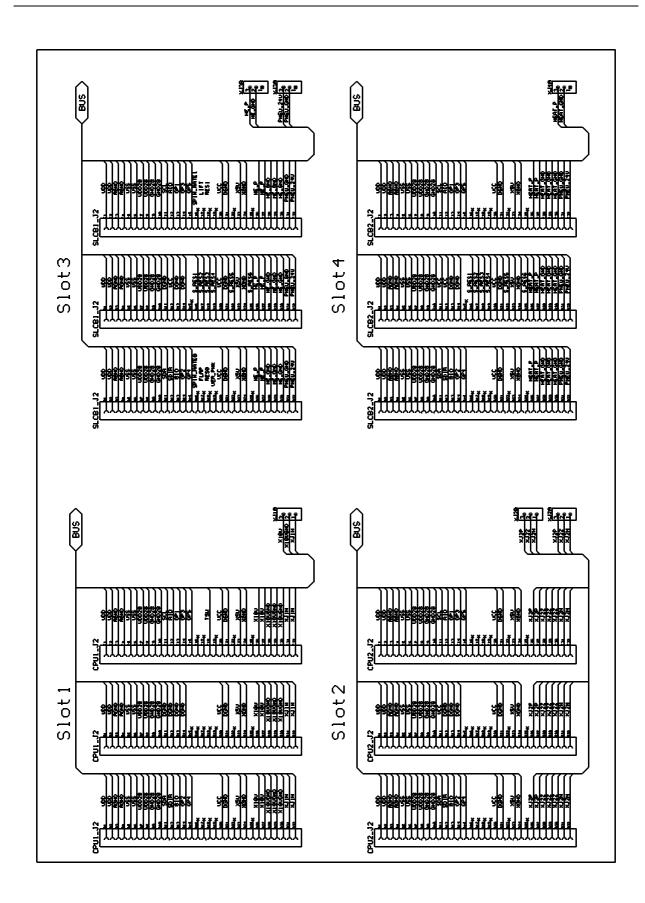

## **Buses and Wiring**

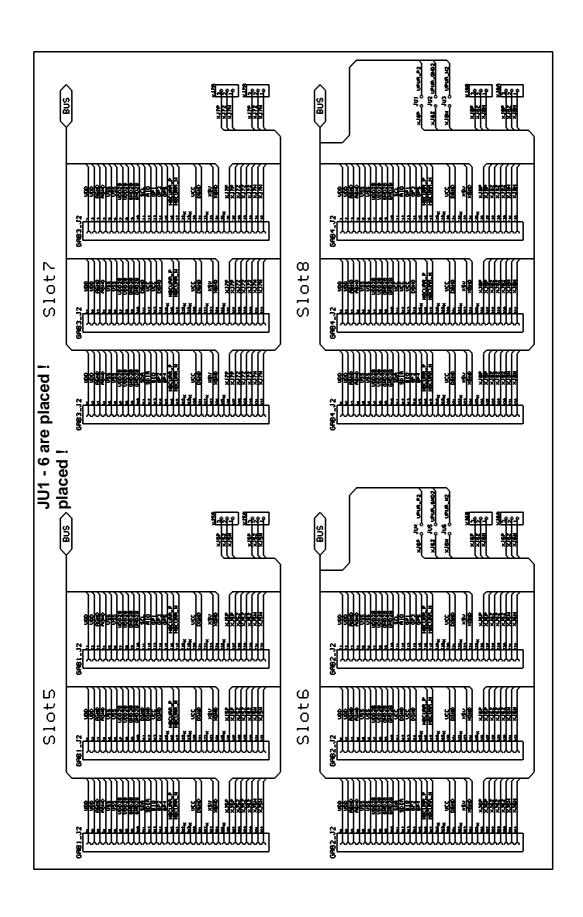

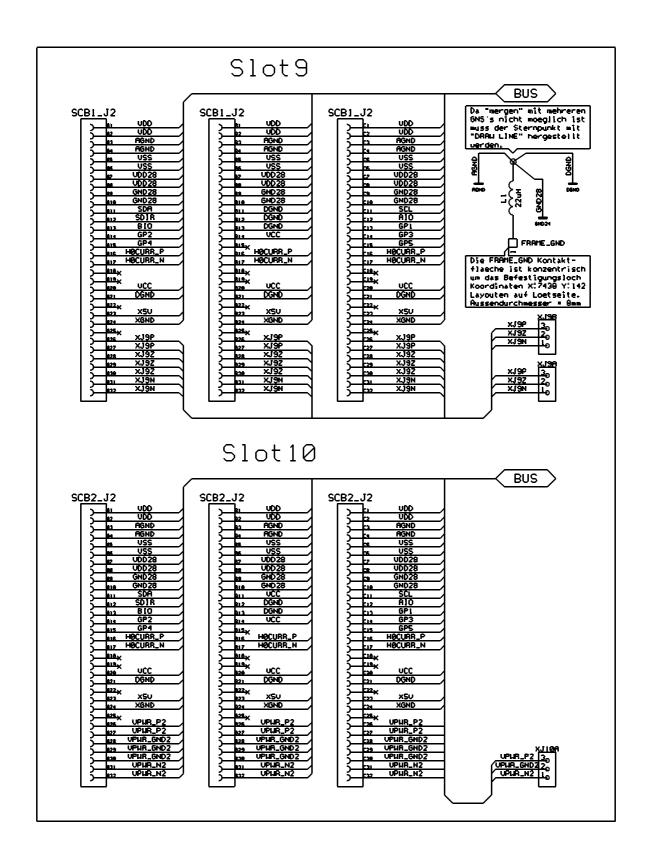

# **Buses and Wiring**

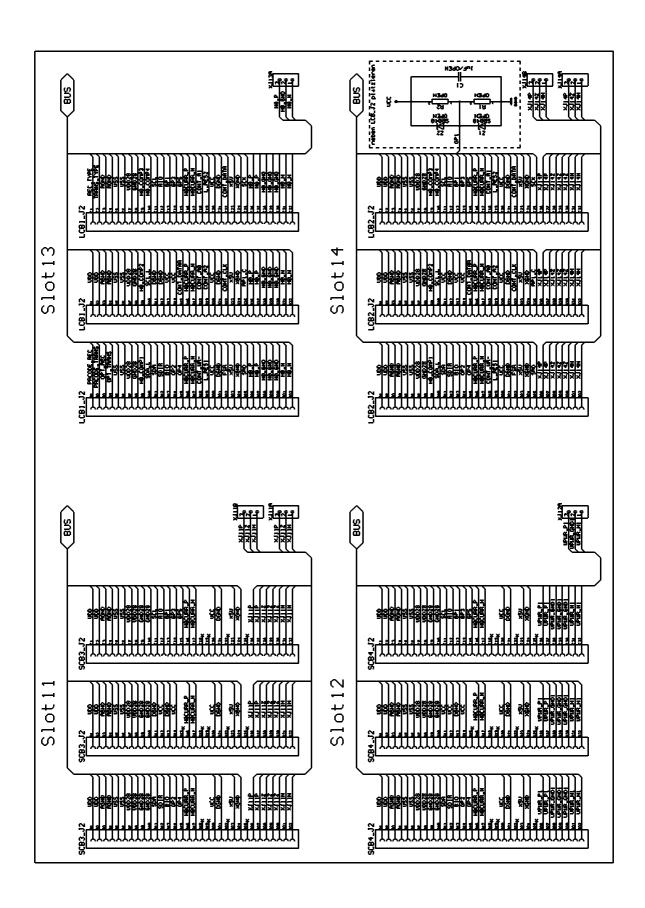

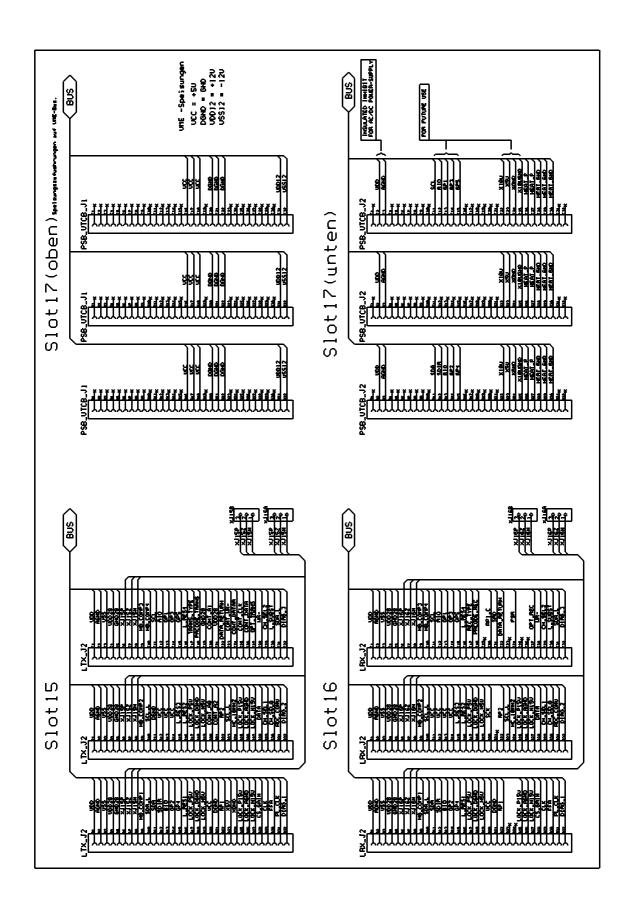

## **Buses and Wiring**

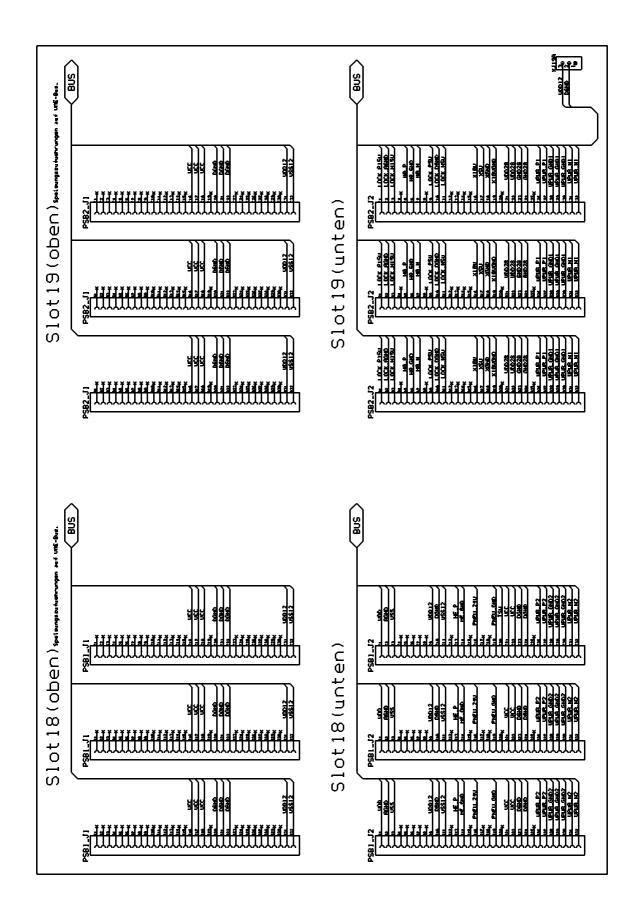

BVT 7

#### **BVT and BVT-Supply**

7.1

Chapter

The BVT needs an additional supply Board, the BSMS/2 PS BD BVT3200 400VA (Z002840).

The following pictures show how to install these two modules into a BSMS/2 rack.

#### **Assembling Instructions**

7.2

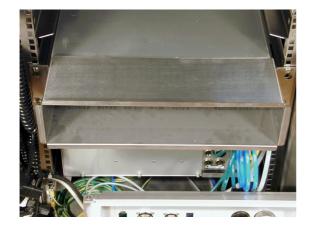

Loosen the four screws and remove the cooling air channel

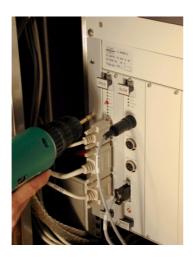

Remove all eight screws of the BSMS/2 rack.

#### **BVT**

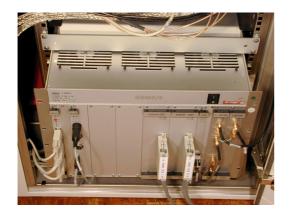

Pull the BSMS/2 approximately 15 cm (6 inch) out of the cabinet.

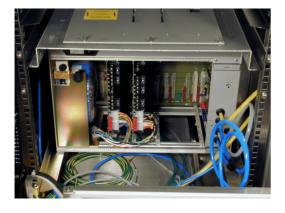

Make sure that the mains switch is turned off and the mains cable is plugged out!
Then remove the back pannel.

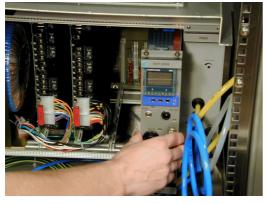

Plug in the BVT and fix the screws.

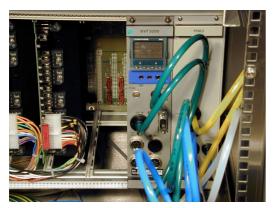

The BVT connected with the air tubes.

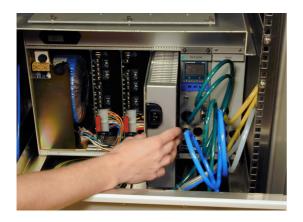

Plug in the BVT - Supply

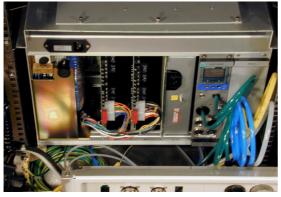

BSMS/2 ready to mount the back pannel

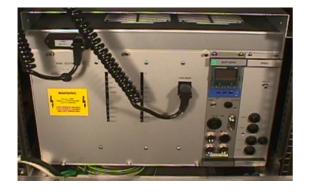

Connect the mains cables.

Note: For cables to or from the BVT see VTU User Manual

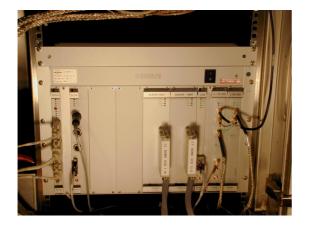

The BSMS/2 rack is pushed back an fixed to the cabinet.

# BVT

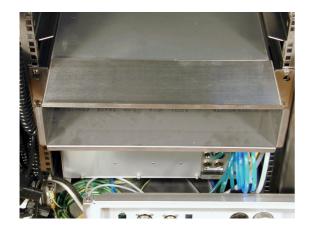

Attach the cooling air channel and tighten the screws

#### Power supply PSB1 place plan

8.1

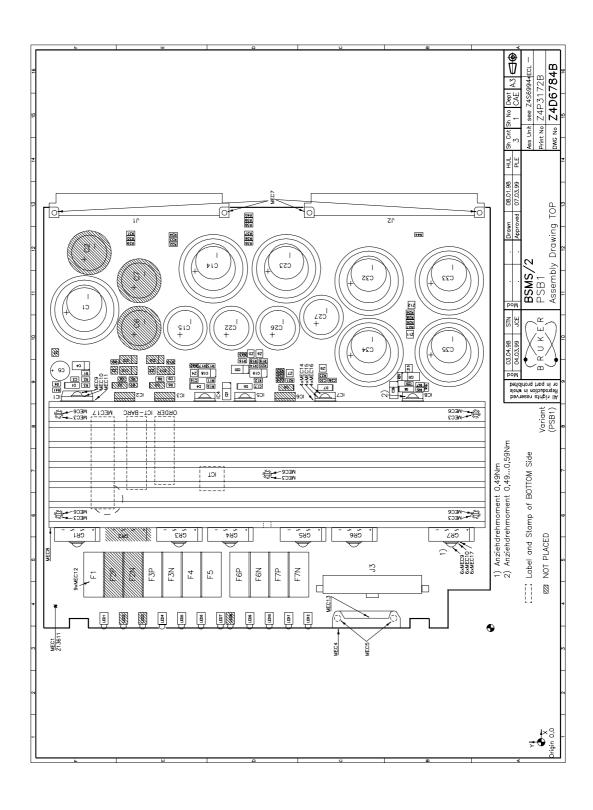

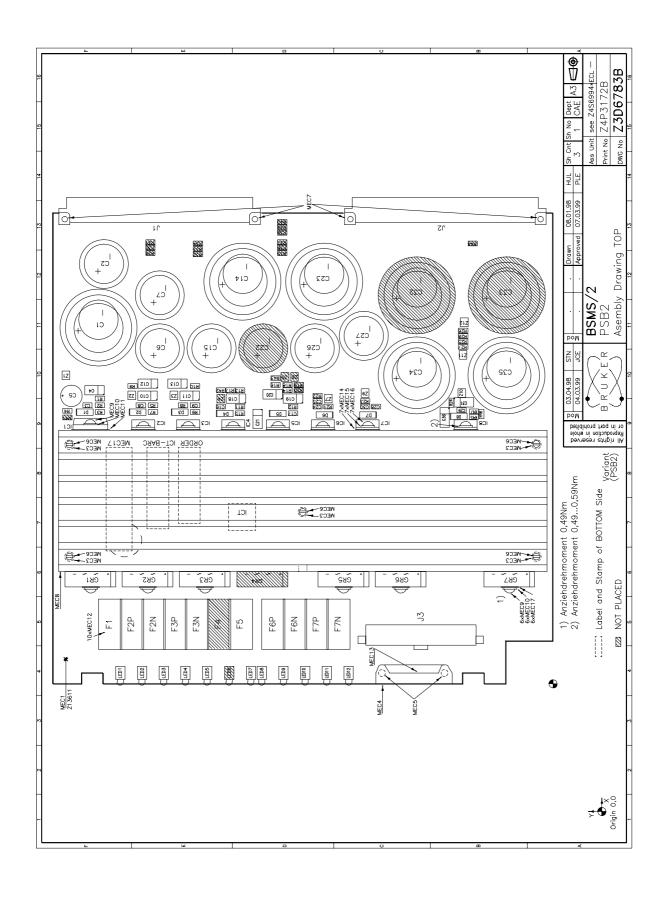

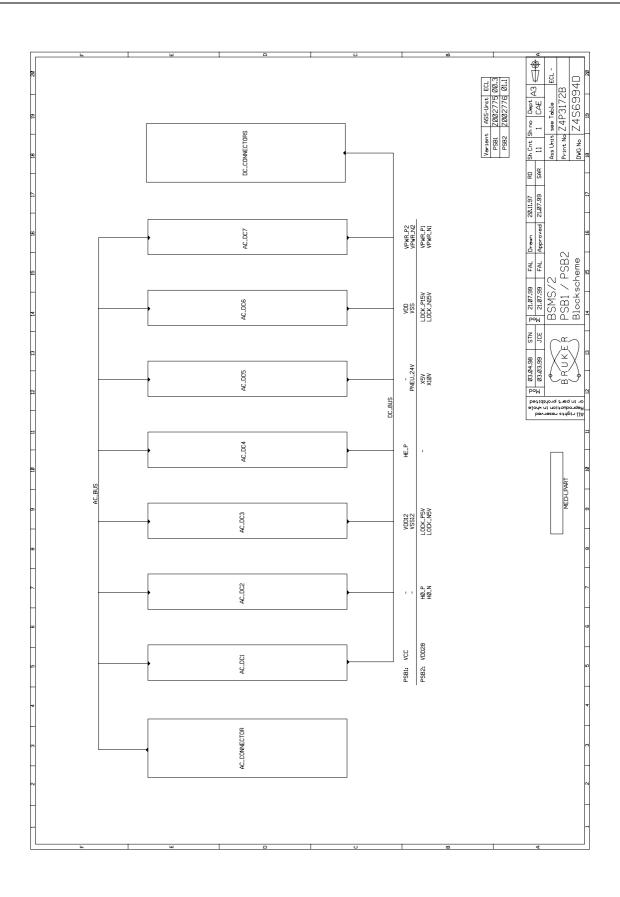

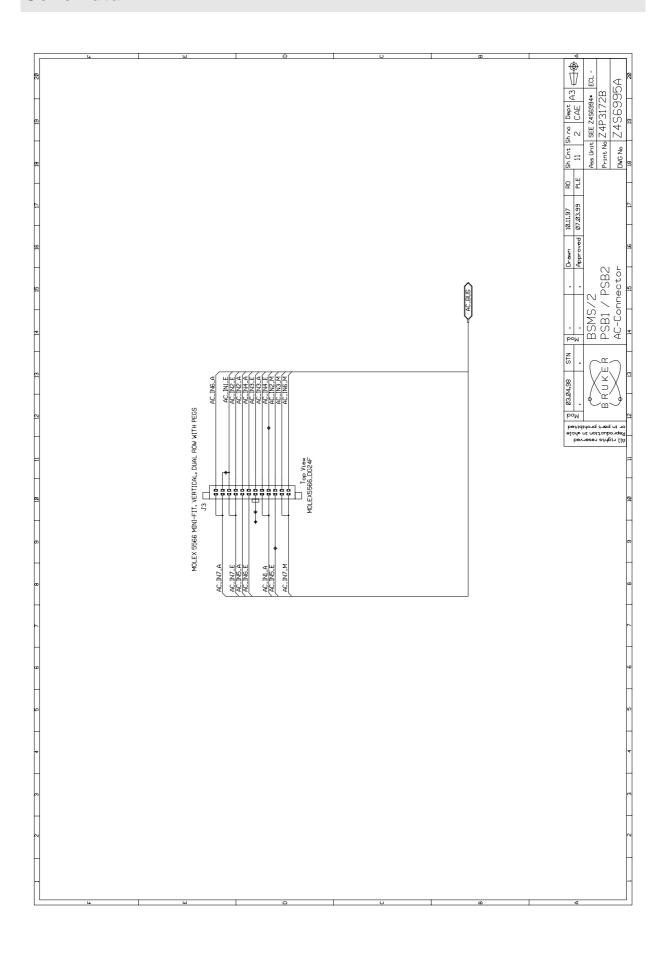

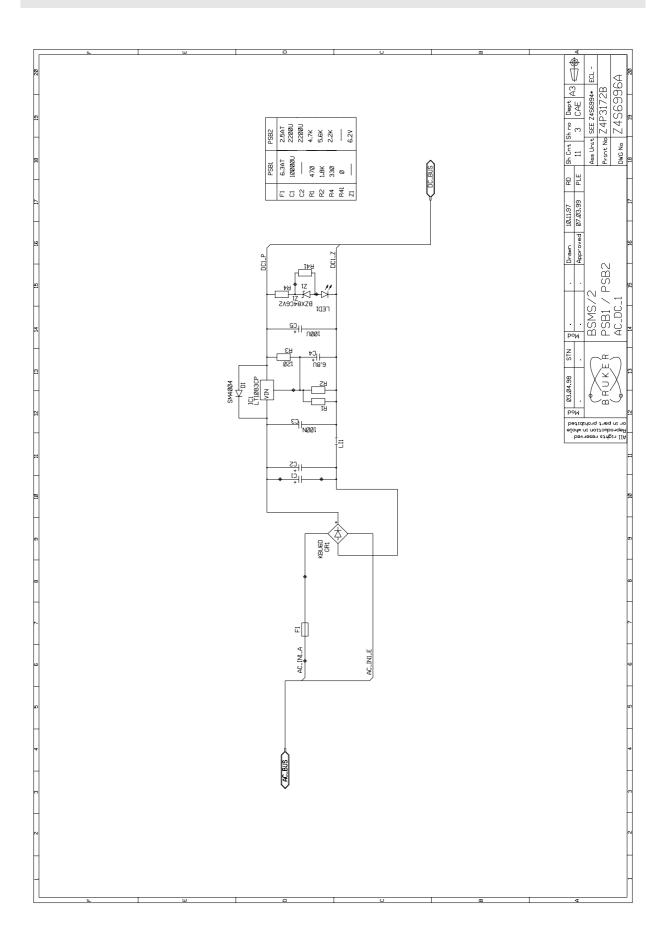

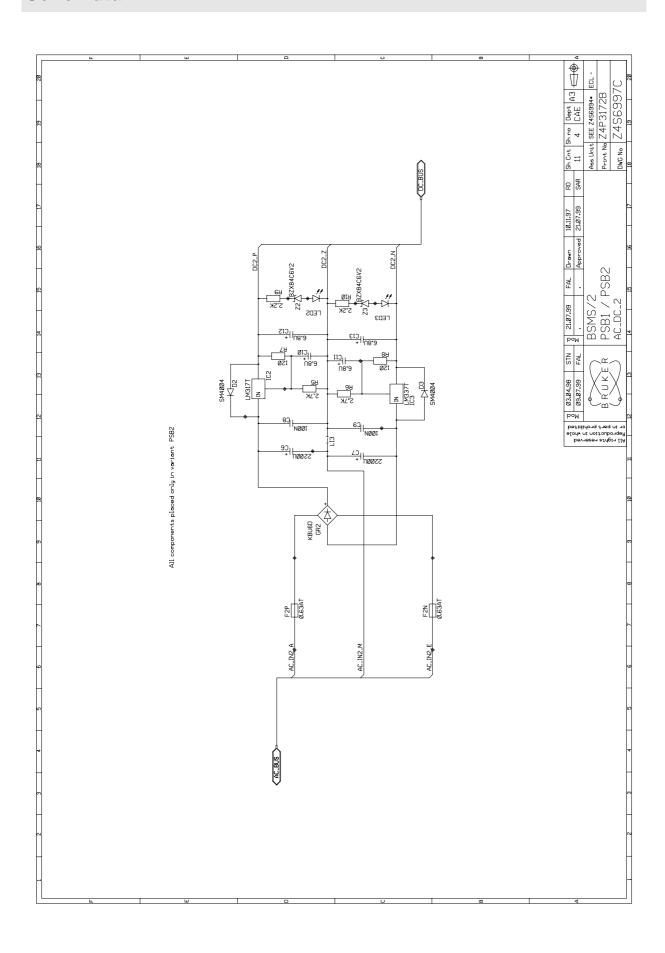

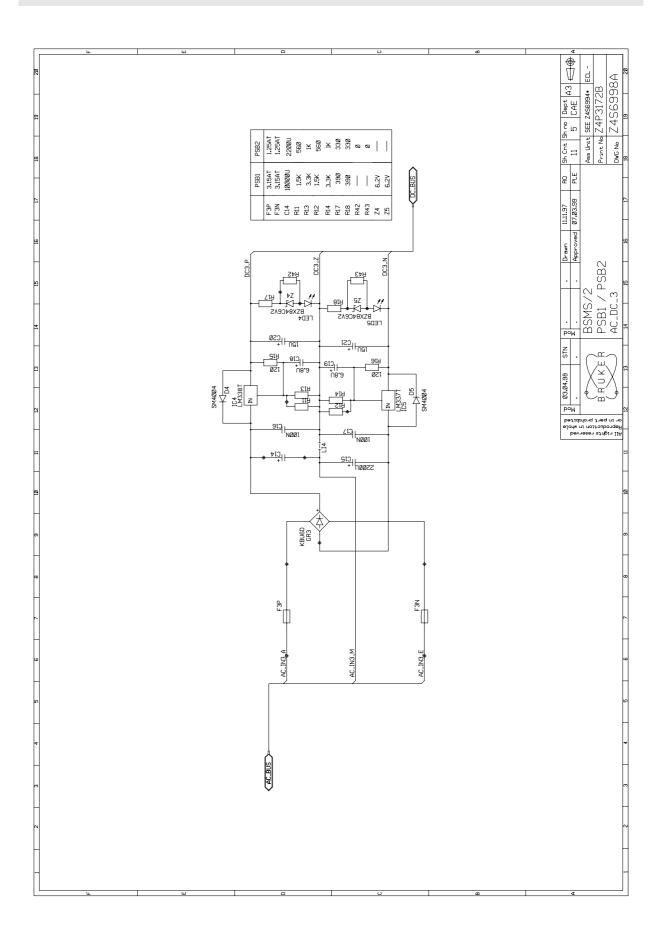

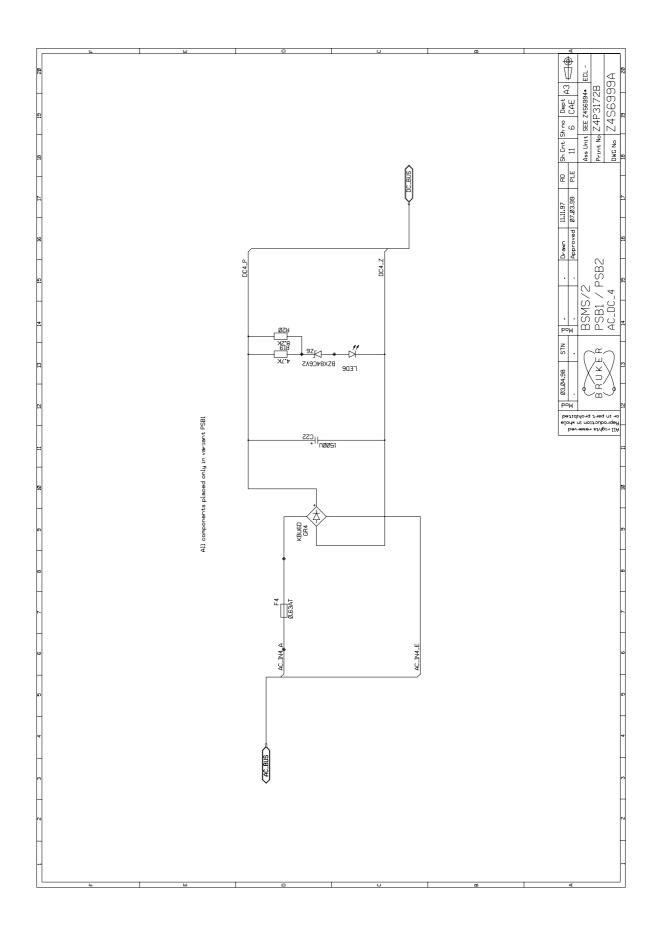

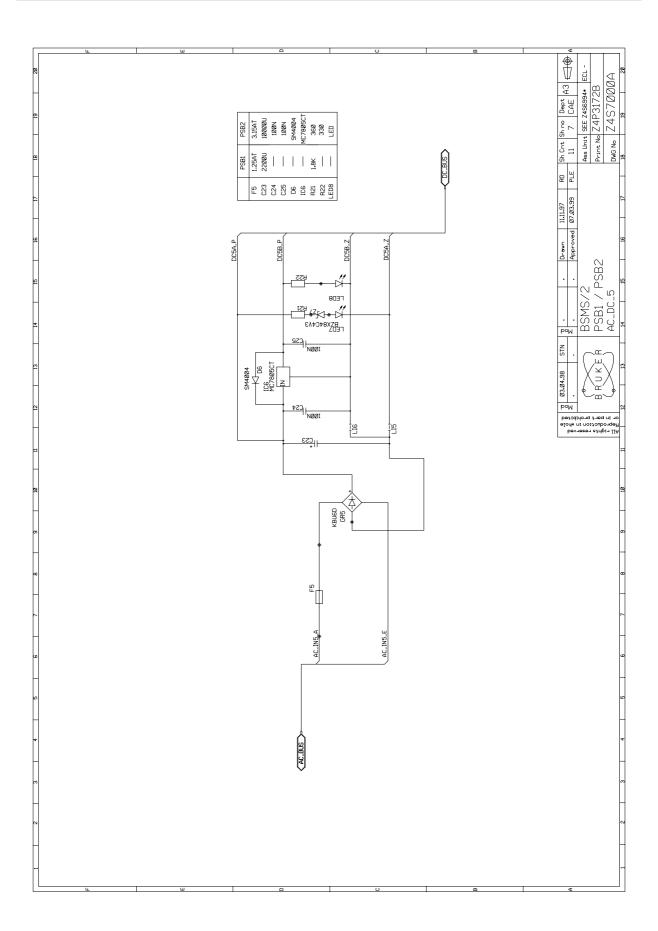

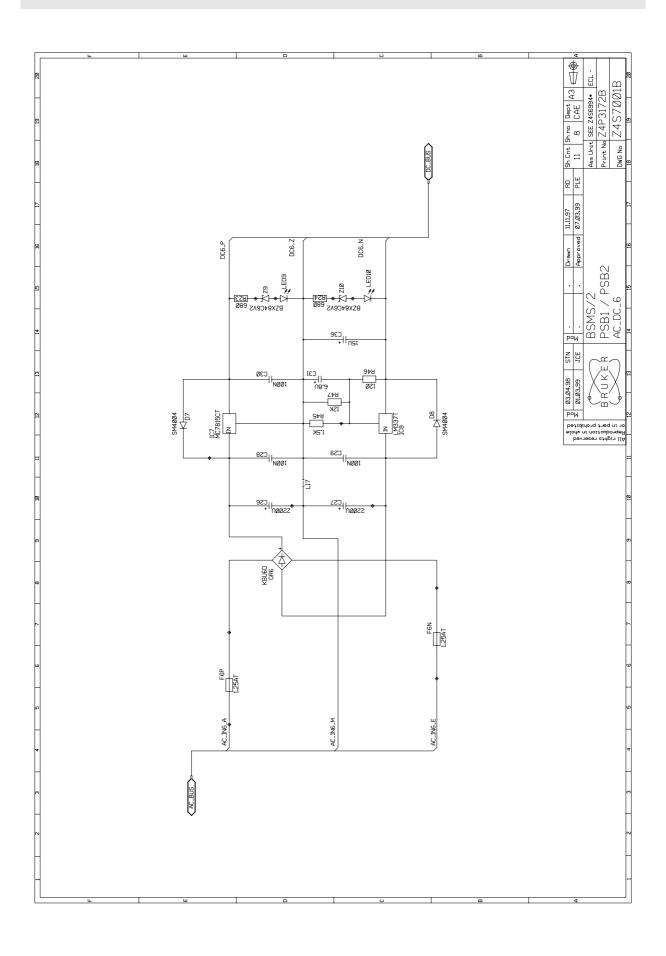

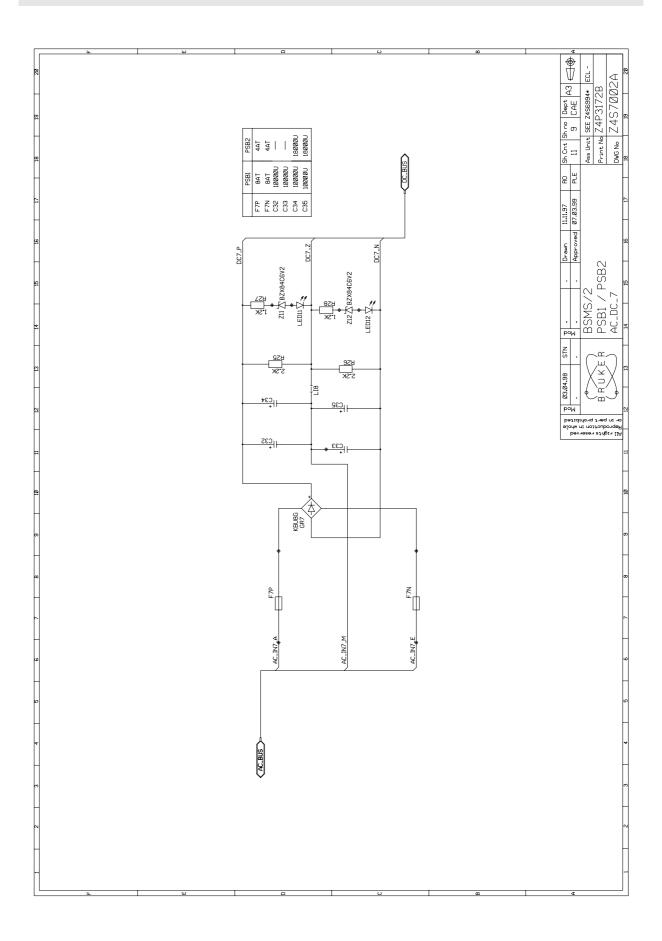

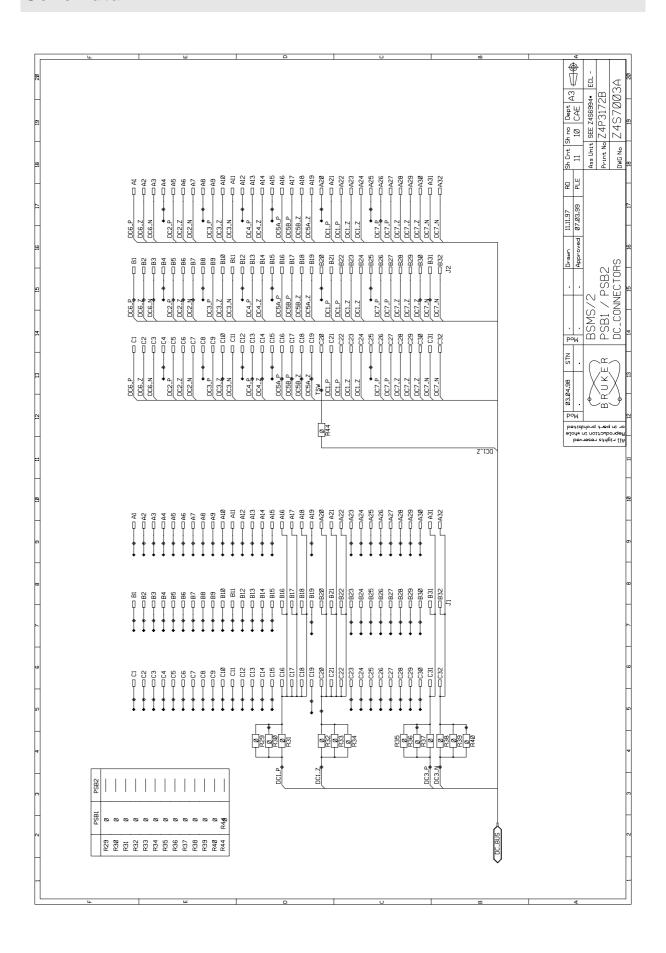

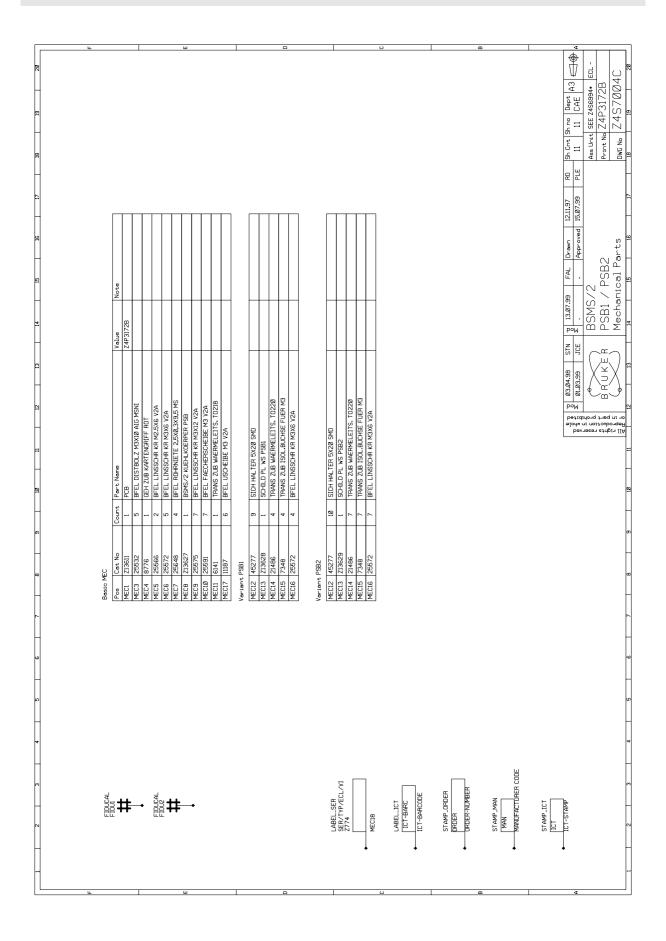